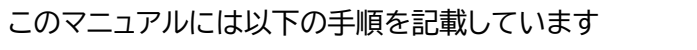

1. e-KOBE にログインし、ご自身の申請履歴(過去に申請したデータ)を確認する

2. 申請履歴から、交付された書面(PDF)を確認し、ファイルをダウンロードする

## **1.e-KOBE にログインし、ご自身の支払履歴を確認する方法**

[e-KOBE(神戸市スマート申請システム)トップページ]

<https://lgpos.task-asp.net/cu/281000/ea/residents/portal/home>

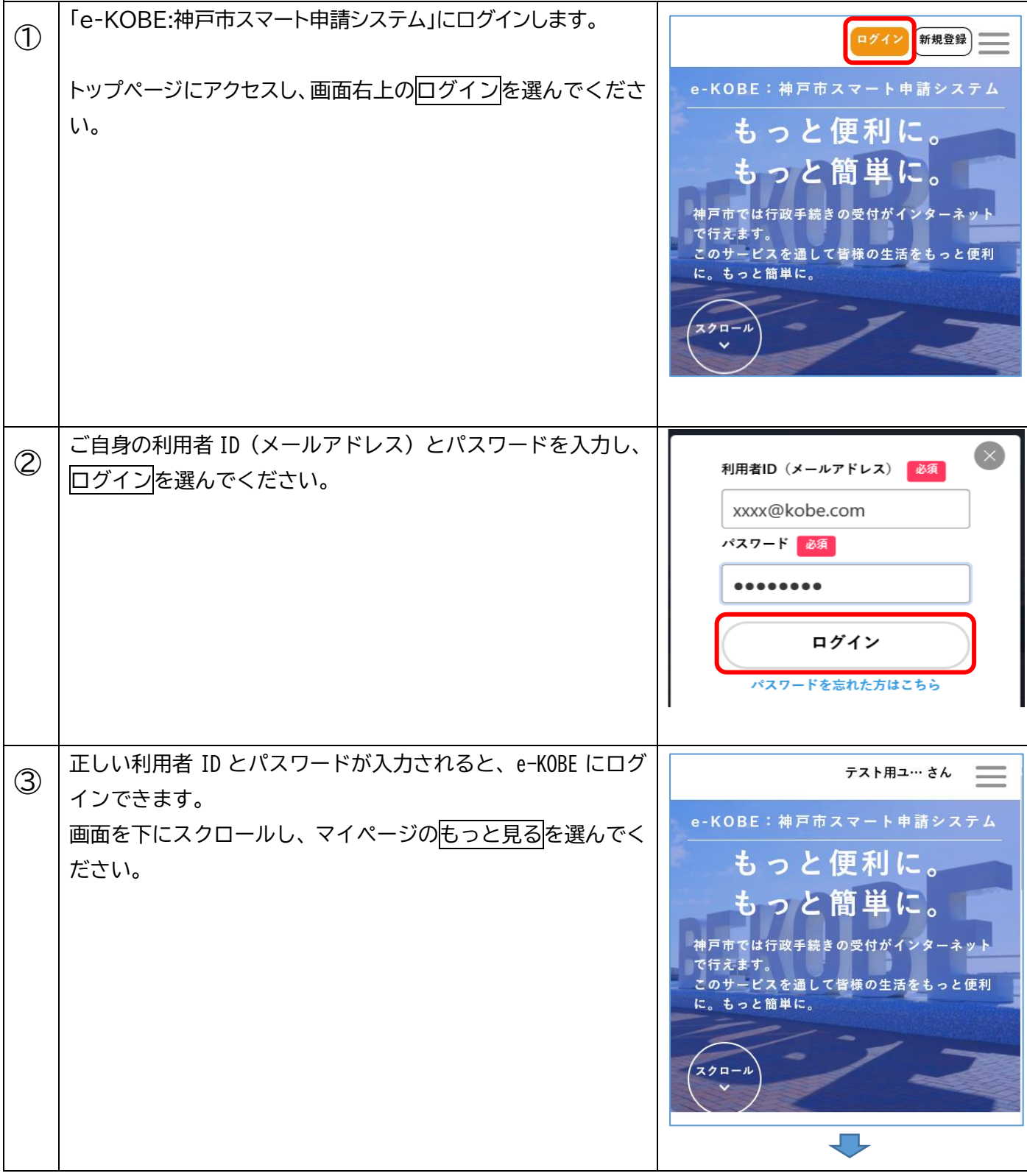

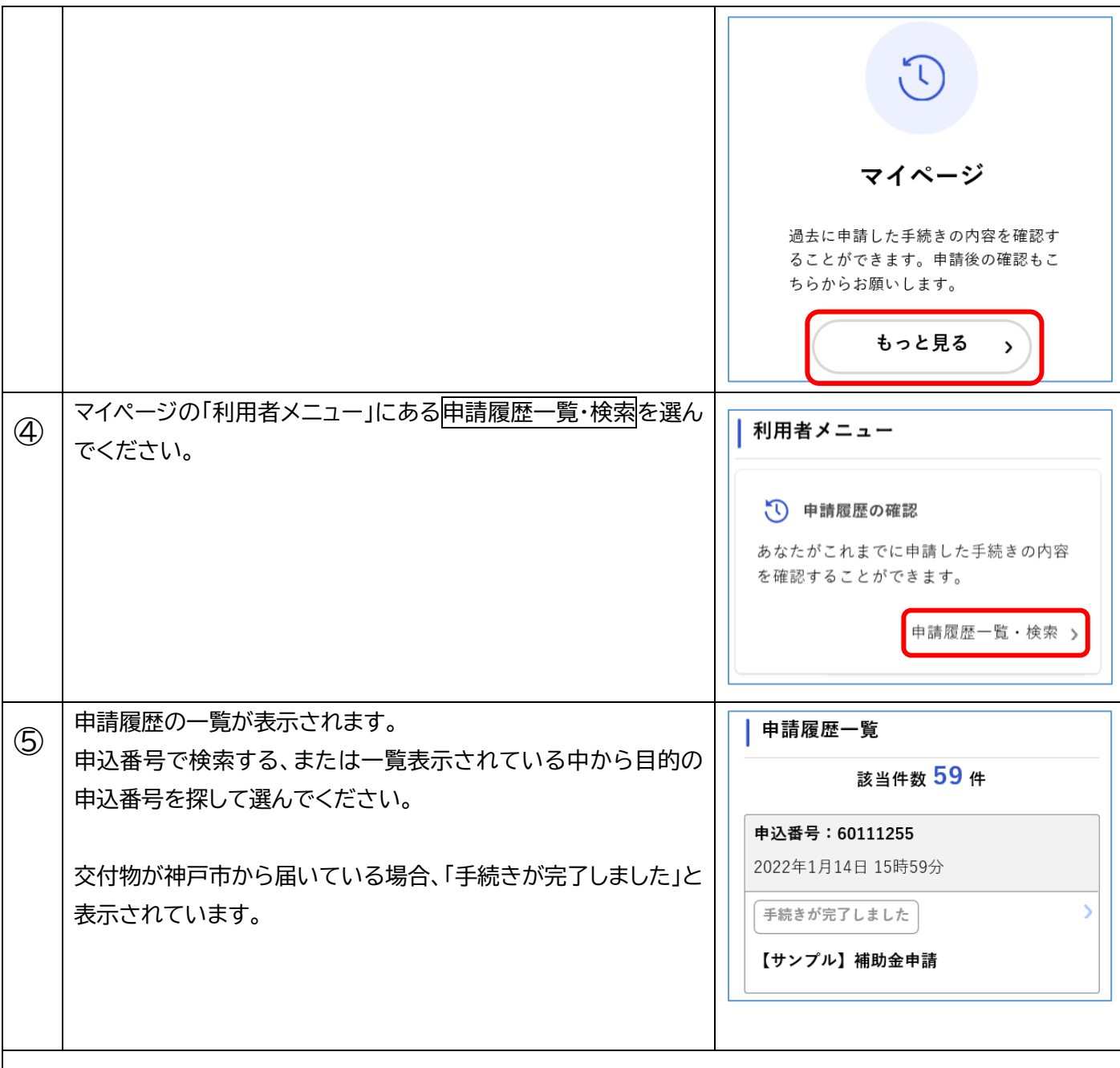

## **2.交付された書面(PDF)を確認し、ファイルをダウンロードする**

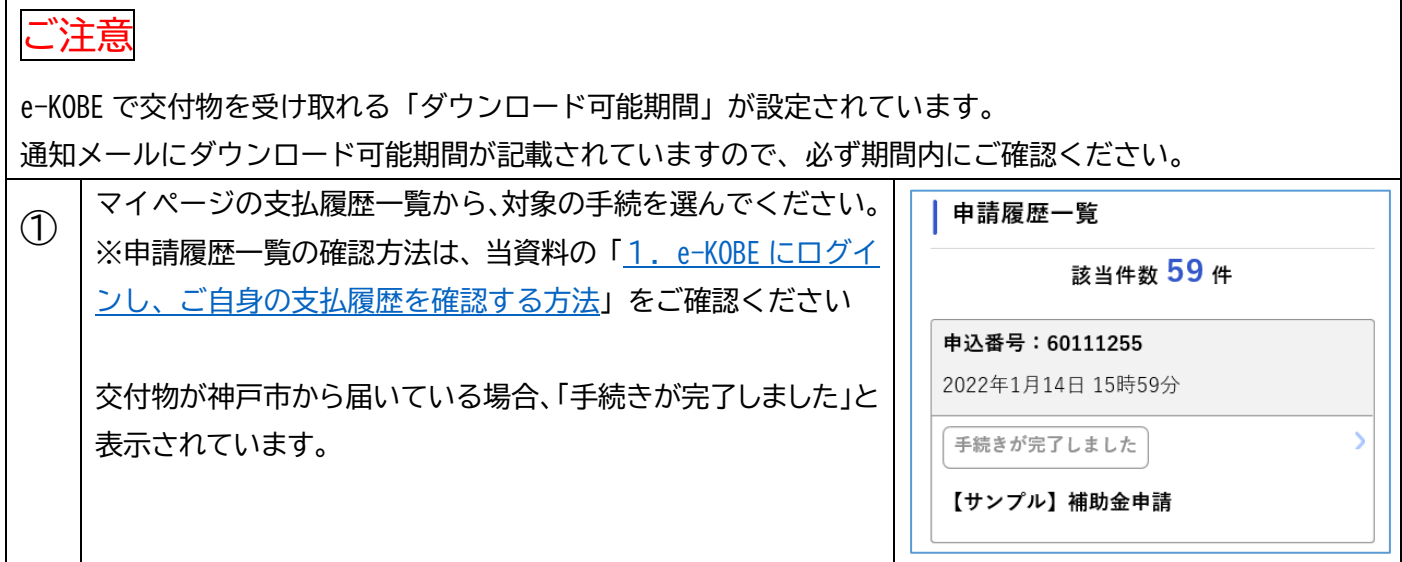

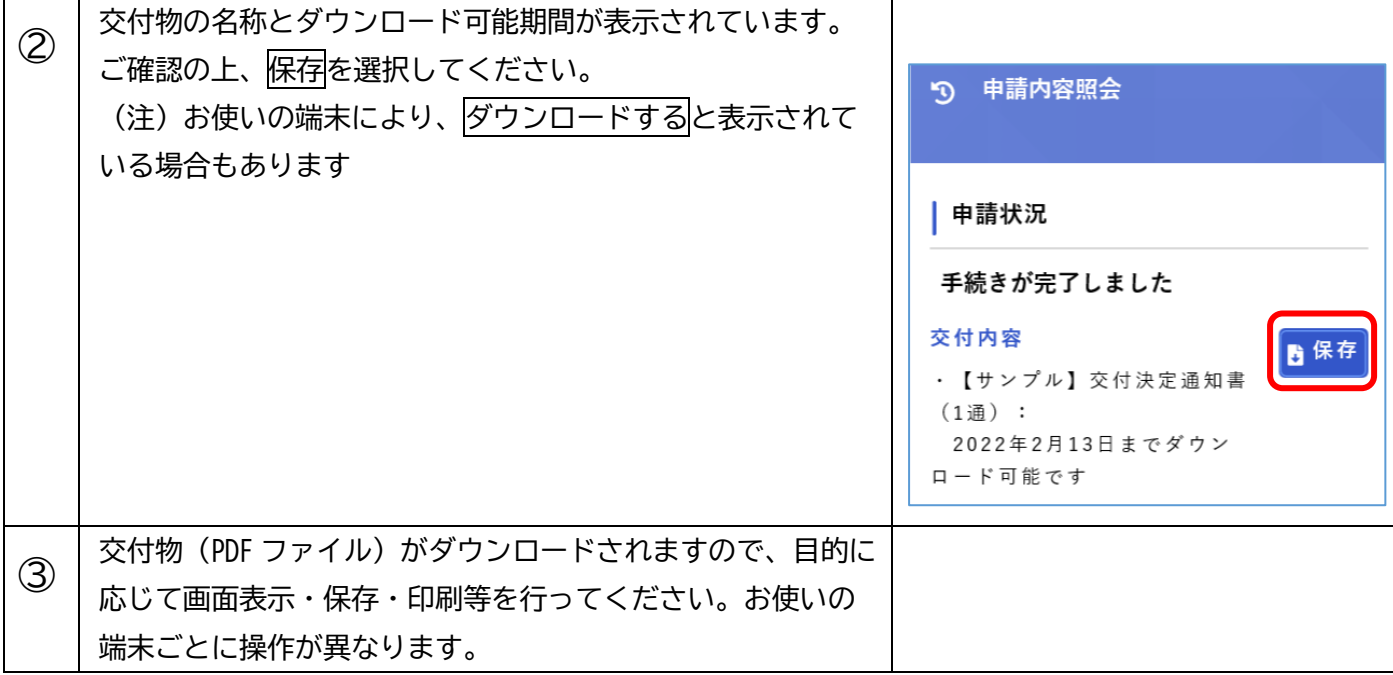